## オブジェクト(テーブル)の定義情報の表示 オブジェクト(プロシージャ)の呼出し名と引数の表示 生成されているオブジェクト名の一覧

1.SQL\*Plus にて、オブジェクトの呼出しインターフェイス調査

・テーブル、インデックス、の項目定義の表示

・パッケージ、プロシージャ、ファンクションのインターフェイス(呼出し引数) DESC <オブジェクト名>

describe <テーブル名>

- ※ オブジェクトにパッケージ名だけを指定すると、プロシージャ名、ファンクショ ン名の一覧とその引数の一覧が表示される
- 2.パッケージの呼出し方法調査

呼出しプロシージャ名と受渡し引数の情報提示

DESC <パッケージ名>

(使用例)

DESC FCOPY

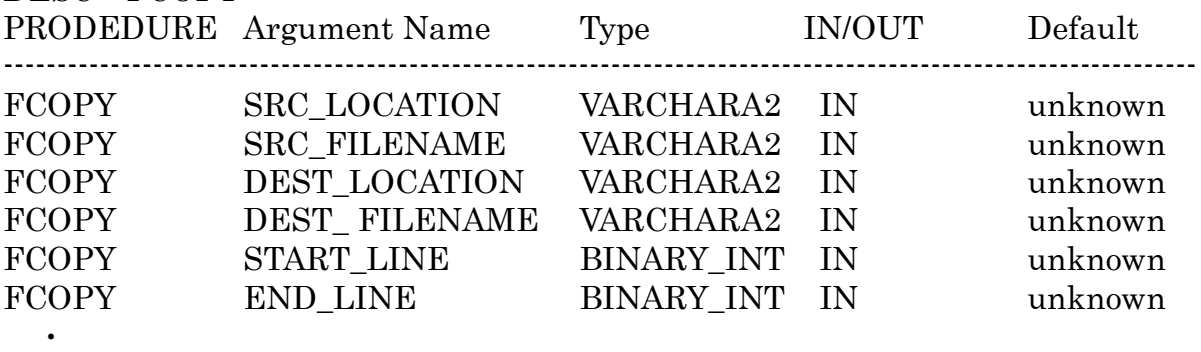

FGETPOS(FUNC)<RETURN VALUE> BINARY\_INT OUT unknown

- $\ddot{\phantom{0}}$
- $\bullet$

 $\ddot{\phantom{0}}$ 

- $\ddot{\phantom{0}}$
- $\ddot{\phantom{0}}$

3. 生成されているオブジェクトの一覧表示(データディクショナリ)

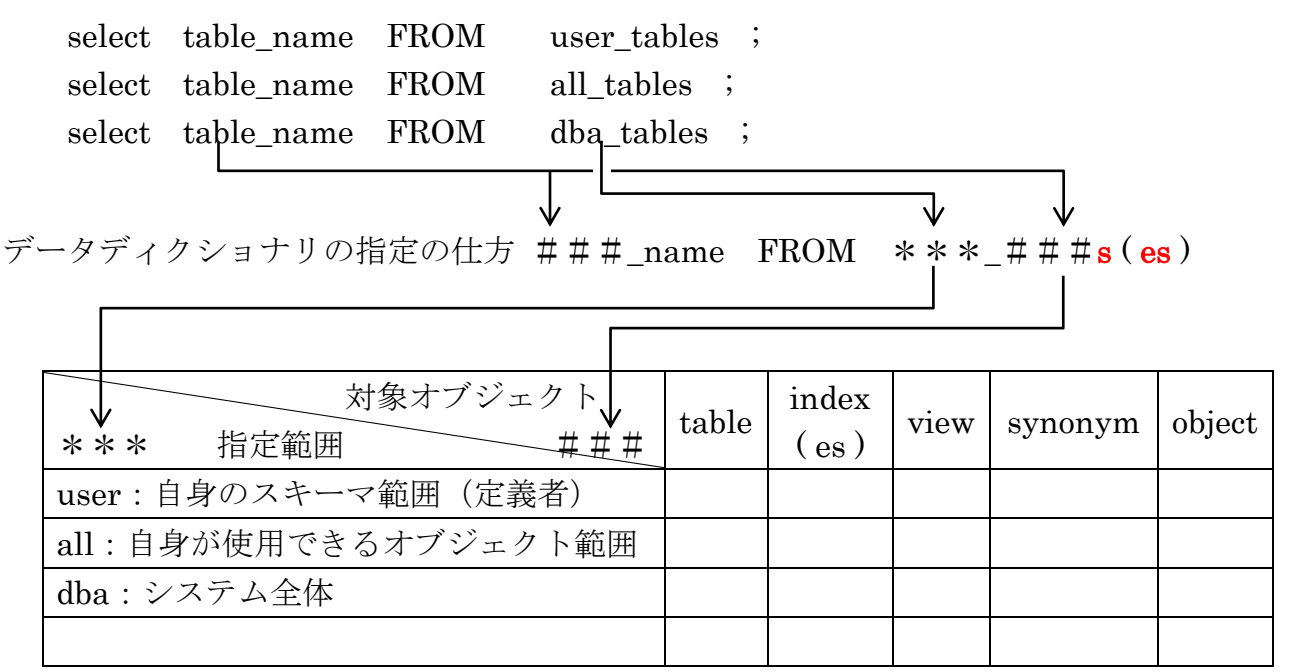

※ objects には、プロシージャやプログラム名が含まれます

select table name from user tables; select index name from all indexes ; select view\_name from dba\_views ; select synonym\_name from all\_synonyms ; select object\_name from dba\_objects ;

SELECT object type, object name, status FROM user objects order by object\_type, object\_name ; ここで、status が「INVALID」となったものが、エラーが発生しているオブジェクト です

select username from dba users ;

OBJECT\_TYPE: INDEX, INDEX PARTITION, LOB, PACKAGE, PACKAGE BODY, PROCEDURE, QUEUE, SEQUENCE, SYNONYM, TABLE, TABLE PARTITION, TRIGGER, TYPE, VIEW

4. OEM (Oracle Enterprise Manager) での操作

[スキーマ]タブ→データベース・オブジェクト・セクションの「表」or「索引」or 「ビュー」 スキーマ

オブジェクト . この2つに文字を入れて、 実行 ボタンをクリックすると、検索ができます

出力された結果一覧のオブジェクトの名前部分をクリックすると、データ型、項目の 定義サイズを表示できます